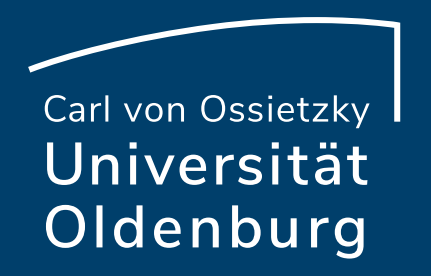

## Mit Vips Online-Prüfungen durchführen und (Selbst-) Lernprozesse aktivieren

Julia Sobing Referat Studium und Lehre 10.03.2024

## Agenda

- Kurzer Überblick über Vips
- Online-Prüfungen mit Vips durchführen
	- Aufgabenblatt erstellen & Grunddaten einste
	- Aufgabentypen
	- Klausurvarianten
	- Testklausur
	- Aufgabenblatt korrigieren und Ergebnisse teilen
	- Gewichtung & Notenübersicht
- Andere Verwendung mit Vips
	- Übung
	- Selbsttest
	- Vips in Courseware

**Seite 2** Mit Vips Online-Prüfungen durchführen und (Selbst-)Lernprozesse aktivieren — Mittagstreffen 10.04.2024 Julia Sobing — Referat Studium und Lehre — edidaktik@uol.de

## Kurzer Einblick in Vips

### **Selbsttest**

- Bearbeitung im Bearbeitung[szeitraum](mailto:edidaktik@uol.de)
- Mehrfache Bearbeitung möglich
- Nach jeder Aufgabe erhalten die Studierenden die richtige Lösung

**Einbindung in Courseware möglich**

 $\bullet$  Bear

 $\bullet$   $\Box$ 

Rückmeldung

 $\overline{\phantom{a}}$ 

Studierenden erhalten

 $\overline{\phantom{a}}$ 

i<br>I

 $\bullet$  Der $\mathcal{D}$ 

welche Art der Rückmeldung die Art der Rückmeldung die Art der Rückmeldung die Art der Rückmeldung die Art der Rückmeldung die Art der Rückmeldung die Art der Rückmeldung die Art der Rückmeldung die Art der Rückmeldung die

Seite 3 Mit Vips Online-Prüfungen durchführen und (Selbst-)Lernprozesse aktivieren — Mittagstreffen 10.04.2024 Julia Sobing — Referat Studium und Lehre — edidaktik@uol.de

# Möglichkeiten von Online-Pr

- Kontrolle, ob vorgegebene Lernziele erreicht wurd
- Sichtbarmachung, ob Wissen und Urteilsvermögen Zeitpunkt vorhanden sind
- Aufgabentypen: Single Choice, Multiple Choice, F Textaufgabe, Lückentext, Zuordnung, Reihenfolg
- Automatisierte Korrektur
- Klausureinsicht
- Archivierung: druckbare/archivierbare PDF-Datei ZIP-Datei (abgegebene Dateien)
- Klausurvarianten
- Nachteilsausgleich

**Seite 4** Mit Vips Online-Prüfungen durchführen und (Selbst-)Lernprozesse aktivieren — Mittagstreffen 10.04.2024 Julia Sobing — Referat Studium und Lehre — edidaktik@uol.de

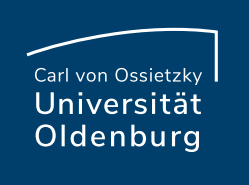

## Wie erstelle ich eine E-Klaus

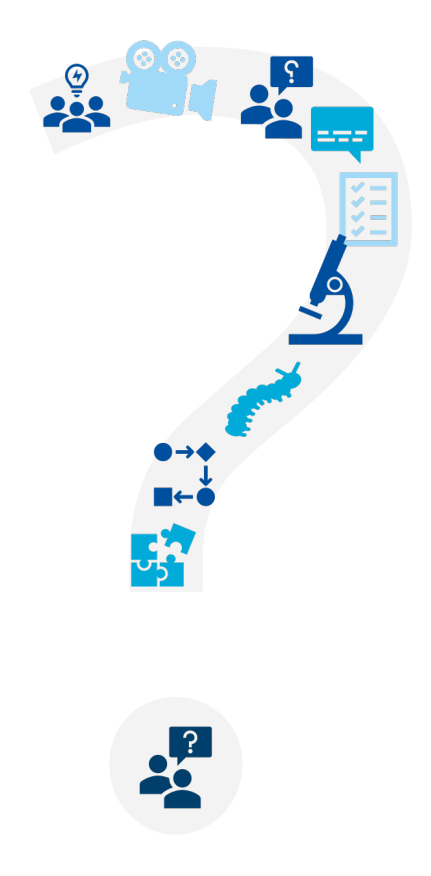

**Seite 5** Mit Vips Online-Prüfungen durchführen und (Selbst-)Lernprozesse aktivieren — Mittagstreffen 10.04.2024 Julia Sobing — Referat Studium und Lehre — edidaktik@uol.de

# Ein Aufgabenblatt erstellen

- In Vips: Aufgabenblatt erstellen
- Aufgabenblatt kopieren: Aufgabenblätter aus allen Veranstaltungen oder persönlicher Aufgabensan auswählbar (Suchfunktion)
- Aufgabenblatt i[mportiere](mailto:edidaktik@uol.de)n: .xml-Datei
- Aufgabenblatt duplizieren: Aufgabenblatt in der Veranstaltung auswählen,

auf "Kopieren" klicken und Zielveranstaltung auswählen

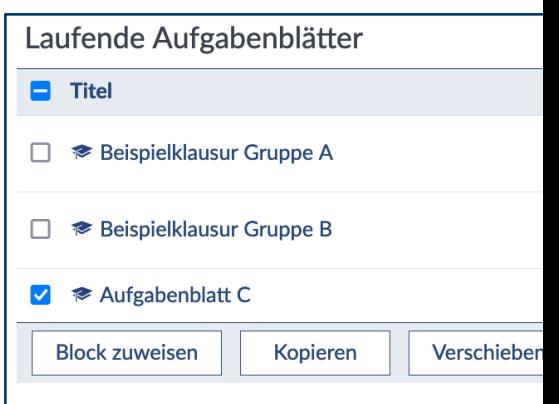

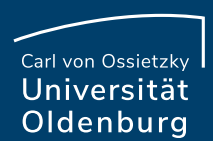

## Grunddaten einstellen

- Titel des Aufgabenblatts
- Weitere Einstellungen
- Bearbeitungsmodus:

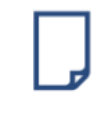

• Übung (für Courseware): z. B. als Hausaufgabe oder Gruppenaufg[abe](mailto:edidaktik@uol.de)

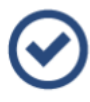

Selbsttest (für Courseware): Kontrolle des Lernfortschritts, Feedback nach der Abgabe einer Lösung, automatische Korrektur

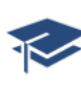

**• Klausur (mit Möglichkeit:** Testklausur)

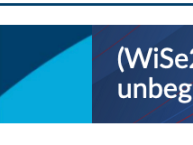

Aufgabenblätter Ergebnisse Übungsgruppen

### **Aktionen**

- $+$  Neue Aufgabe
- **‼ Vorhandene Au**
- AI Zeichenwähler
- ◆ Aufgabenblatt Aufgabenblatt

#### **Ansichten**

Aufgabenblatt be Studierendensich

**Export** 

Aufgabenblatt

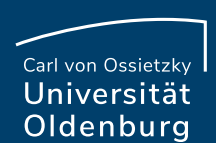

# Bearbeitungszeitraum und B

- Bearbeitungszeitraum (Startzeitpunkt und Endze
- Nur bei Klausur: Bearbeitungsdauer (Dauer in Mi

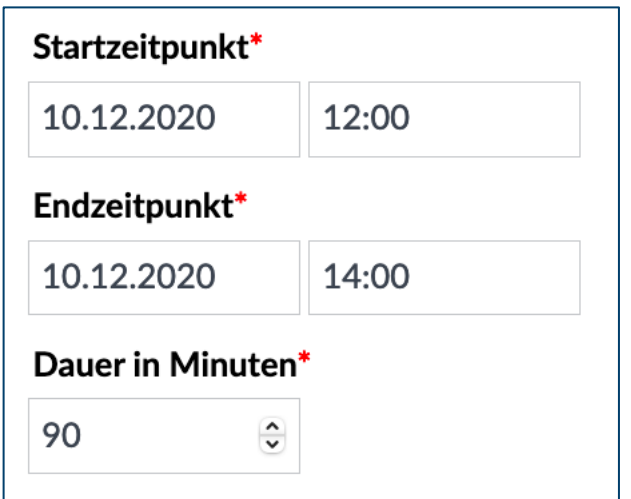

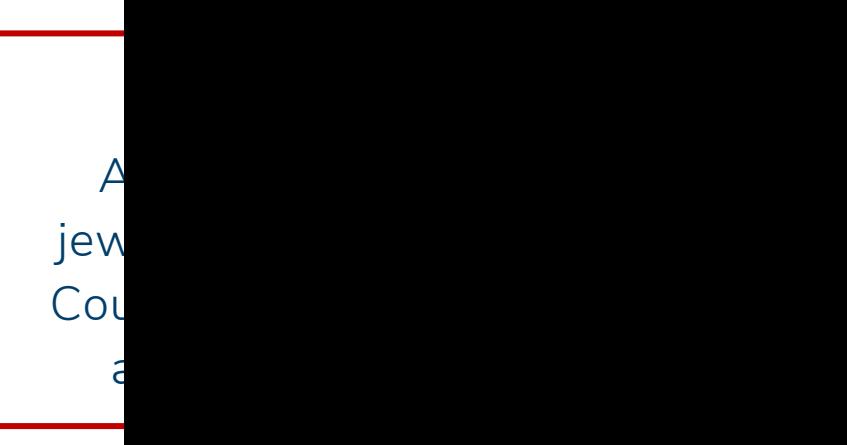

# Aufgabentypen in Vips

- Geschlossene und offene Aufgabentypen
- Über Aktionen: "Neue Aufgabe erstellen"

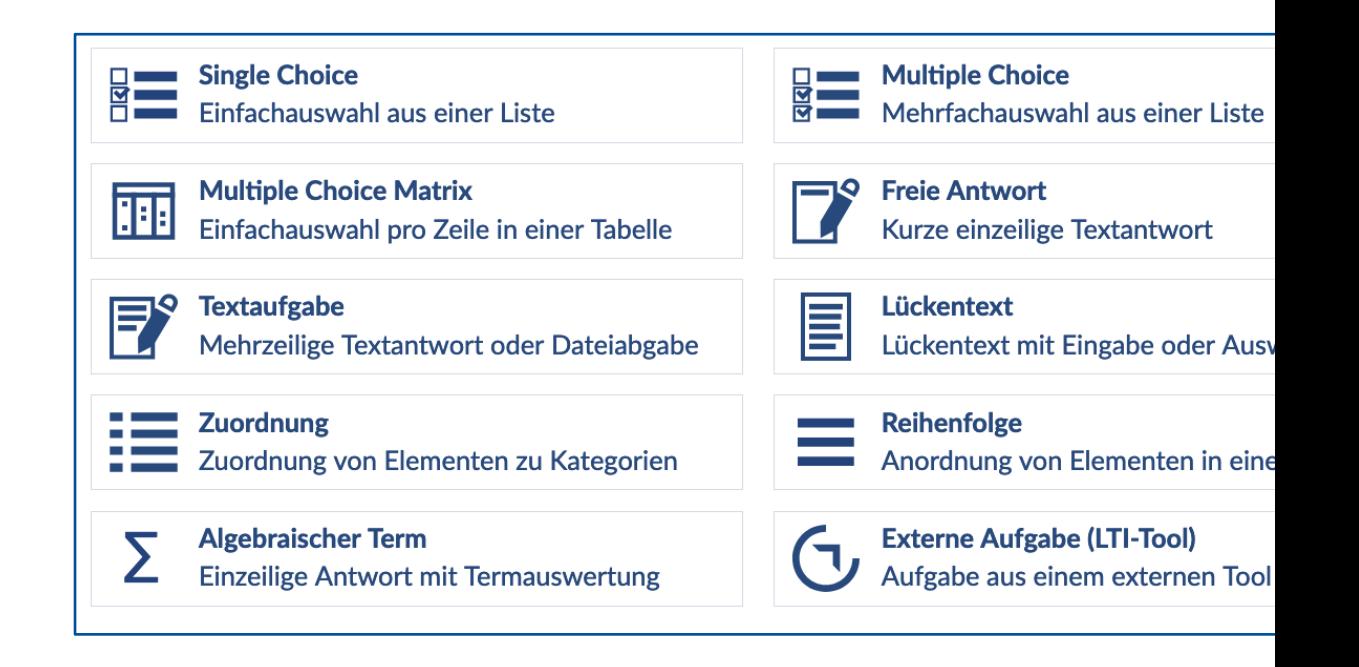

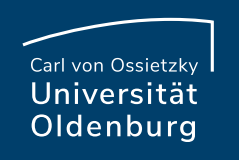

## Geschlossene Aufgaben

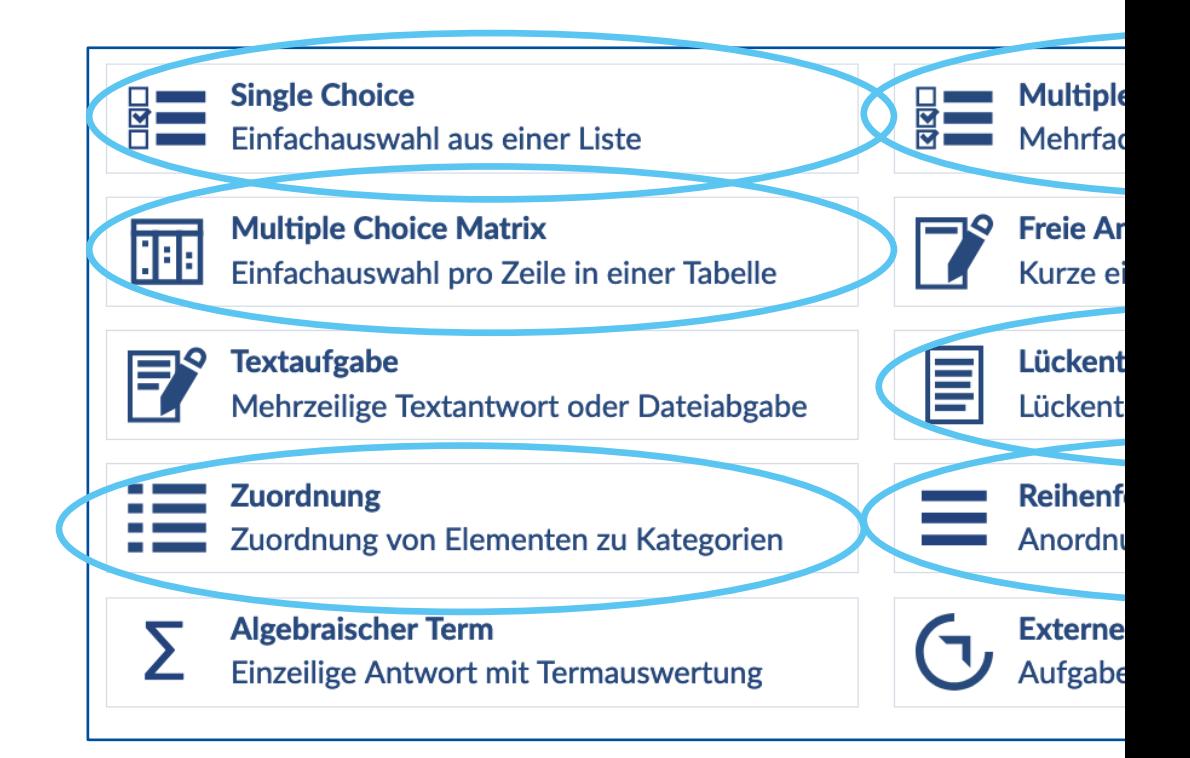

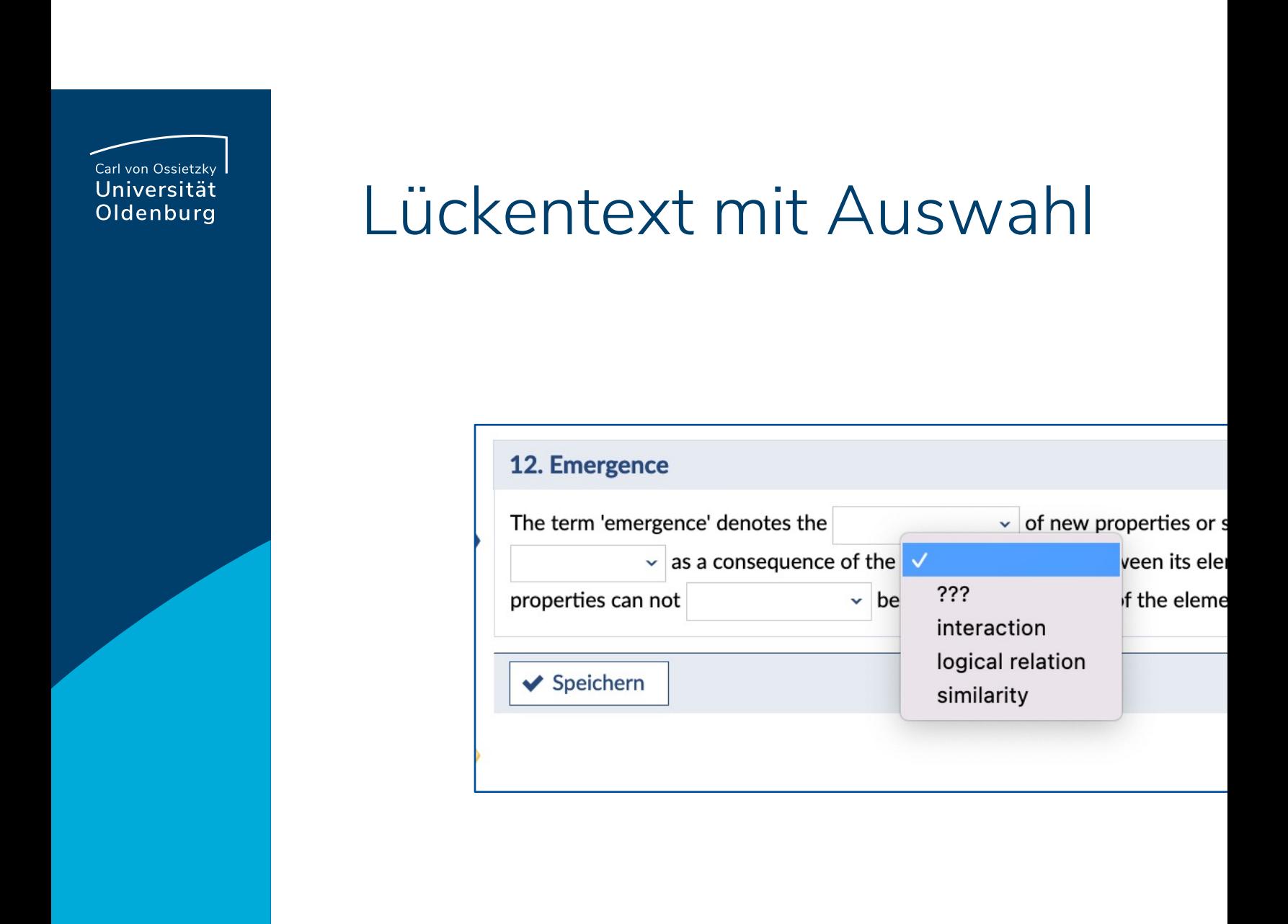

### Zuordnung

#### 16. Zitate zuordnen

#### Ordnen Sie die folgenden lateinischen Zitate den Personen zu, denen sie zugeschrieben werden.

Information: Diese Frage vom Typ "Zuordnung" enthält zwei Mengen, deren Elemente einander zugeordnet werden müssen. Hier gibt es genauso viele zuzuordnende Elemente wie Zuordnungspartner, es bleibt also nicht "übrig". Die Reihenfolge der linken Spalte ist dabei fest, die Elemente rechts werden zufällig durcheinandergewürfelt.

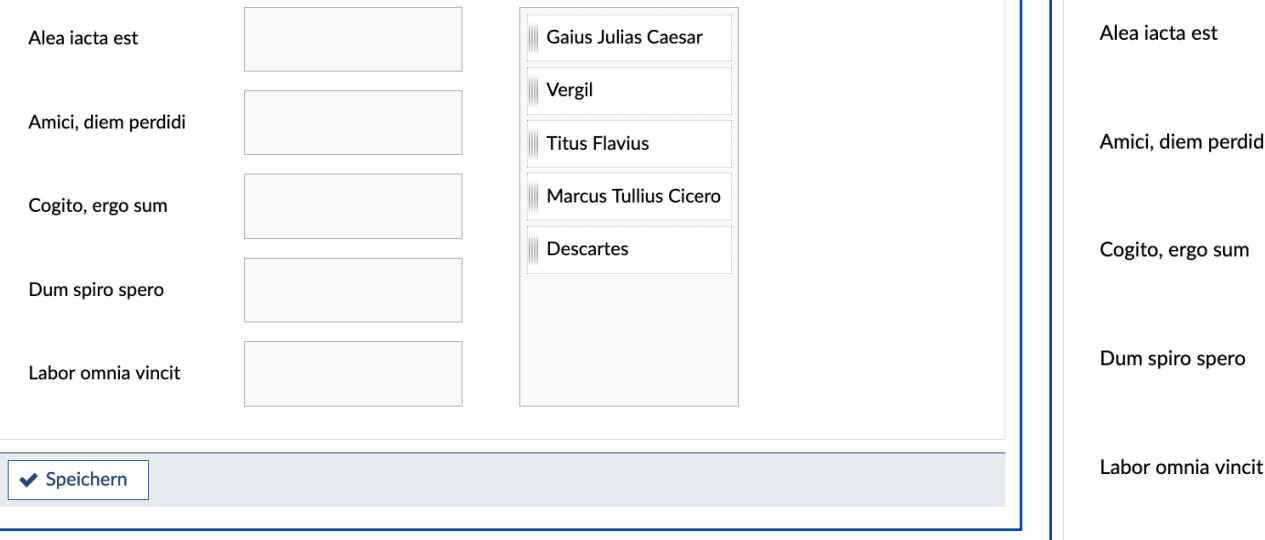

### 17. Zitate zuordnen Ordnen Sie die folgend

Information: Diese Frag müssen. Im Gegensatz

also vier Elemente "übr

durcheinandergewürfel

5 Punkte

## Reihenfolge

### 16. In eine Reihenfolge bringen

Sortieren Sie die Kontinente der Größe nach.

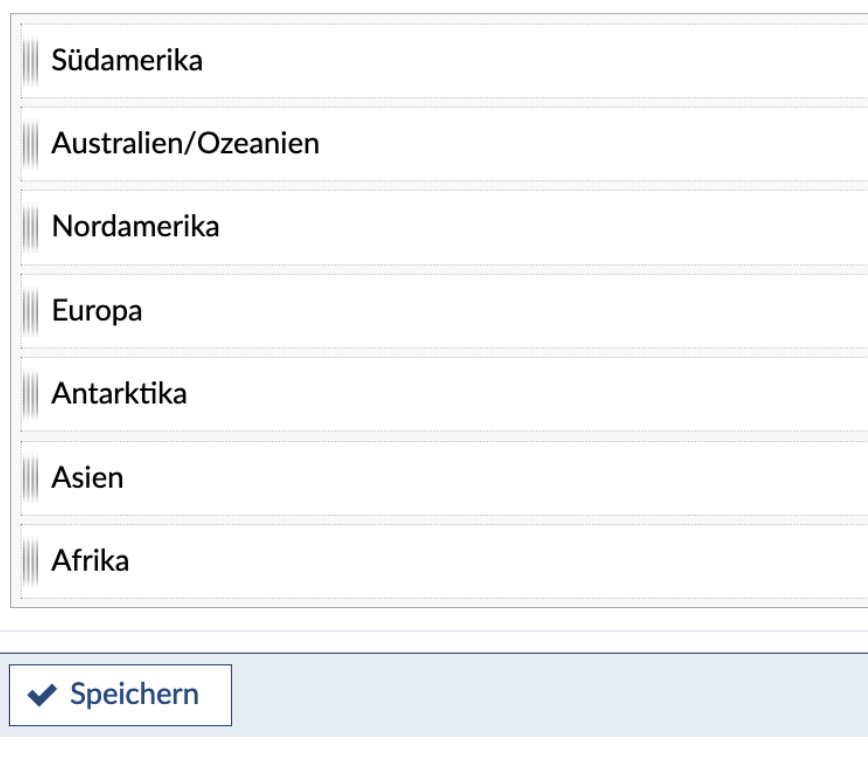

## Single-Choice und Multiple C

#### 1. Konkurrenzdienst zum World Wide Web

Ungefähr zeitgleich mit Tim Berners-Lees Umsetzung des World Wide Web (WWW) wurde ein ähnlicher Hypertext-Informationsdienst (samt "Browser"-Client, Serversoftware, Transportprotokoll, Auszeichnungssprache und Suchmaschinen) entwickelt und praktisch eingesetzt, der sich aber auf Dauer nicht durchsetzen konnte. Wie hieß dieser Dienst?

Information: Dies ist eine "Single Choice"-Frage, bei der eine von beliebig vielen vorgegebenen Antwortalternativen als richtig markiert werden muss. In dieser Umsetzung ist keine Enthaltung möglich, d.h. es wird gleich gewertet, ob ich gar nichts ankreuze oder eine falsche Antwort ankreuze.

- Gopher
- $\bigcirc$  Telnet
- Projekt Xanadu
- $\bigcirc$  Javascript

◆ Speichern

### 10. Die siebe

#### Welche der s  $an?$

1 Punkt

#### **Hinweis:**

Die freien Kü argumentativ

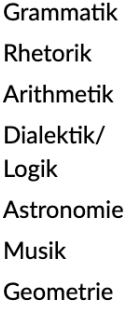

 $\blacktriangleright$  Speichern

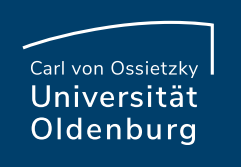

## Offene Aufgaben

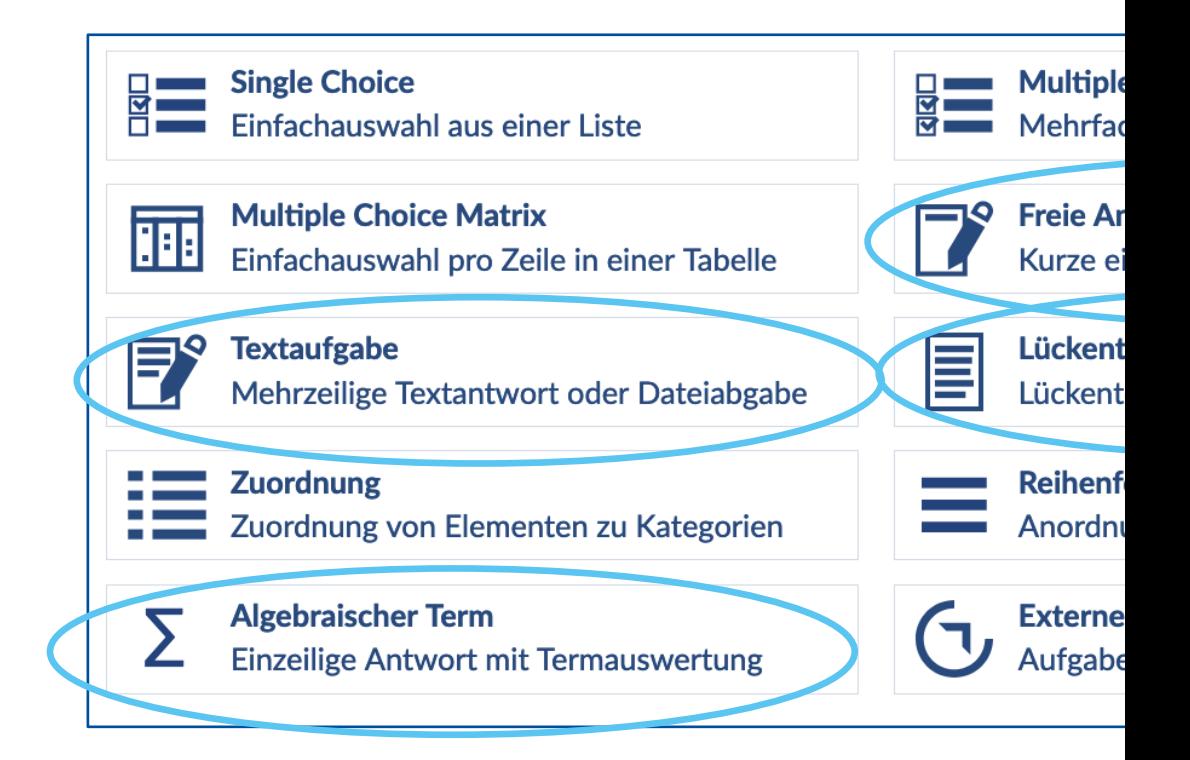

### Textaufgabe

#### 9. Entwicklung der Wahlbeteiligung bei Bundestagswahlen

Die Wahlbeteiligung gibt den Anteil der Wahlberechtigten wieder, die bei ei Wählenden gezählt, die einen leeren Wahlzettel oder einen ungültigen einge allerdings kann er auch bezogen auf andere Wahlen benutzt werden. Bei pol

Bestrachten Sie die unten wiedergegebene Tabelle der Wahlbeteiligungen ar

1. Beschreiben Sie die aus der Tabelle ersichtliche Entwicklung der Wahl 2. Interpretierien Sie diese Entwicklung, indem Sie Gründe für Veränder

#### Bundestagswahl Wahlbeteiligung in %

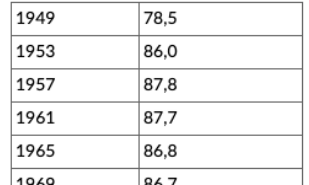

### Art der Abgabe

√ Texteingabe - einfacher Text ohne Formatierungen

Texteingabe - Textformatierungen bei Eingabe der Lösung anbieten

Texteingabe - Programmcode (nichtproportionale Schriftart)

keine Texteingabe - nur Hochladen von Dateien erlauben

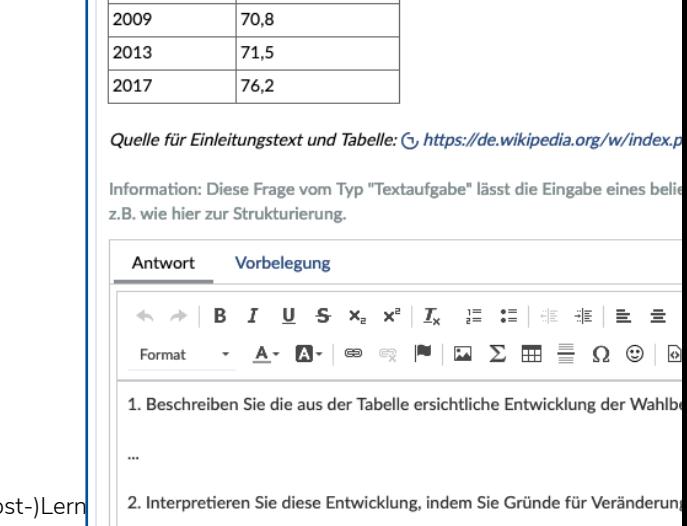

**Seite 16** Mit Vips Online-Prüfungen durchführen und (Selbst-)Lernprozesse and Mit Vips Online-Prüfungen durchführen und (Selb

10.04.2024 Julia Sobing — Referat Studium und Lehre — edidaktik@u

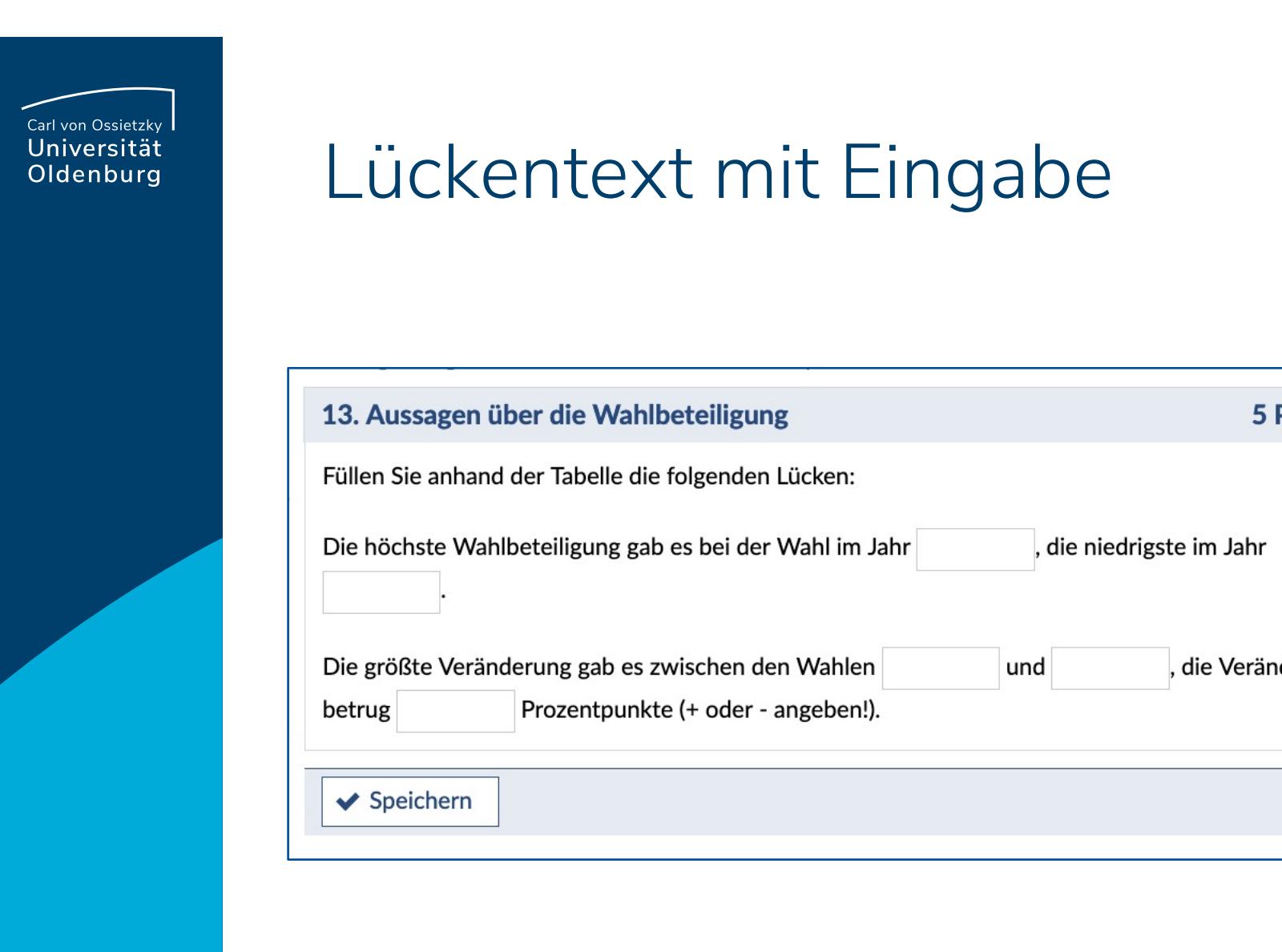

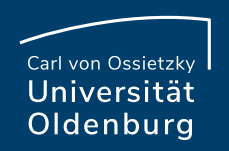

### Freie Antwort

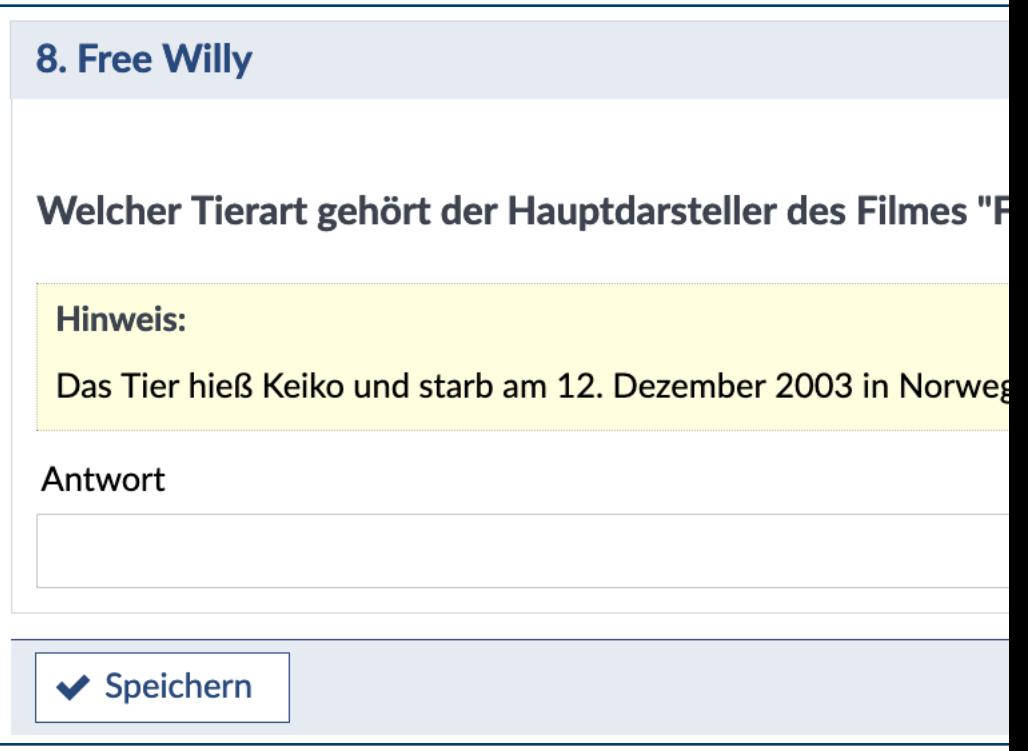

## Tipps für Aufgabenstellunge

- Konkrete Formulierungen & Fragen verwenden
- Wichtige Inhalte durch Fettdruck, Unterstreichen hervorheben und auf Kürzel verzichten
- Die Aufgaben sollten so dargestellt sein, dass de sie bewertet werden
- Fragestellungen [verwend](mailto:edidaktik@uol.de)en, die eine Analyse, ei Bewertung oder Beurteilung durch Studierende l auch Materialien (Statistiken, Grafiken usw.), die integriert werden, ausgewertet werden
- Bei einer Abfrage von Begriffen und Definitionen, können Sie z. B. mithilfe einer Definition nach dem gesuchten Begriff fragen

## Klausurvarianten

- Über den Reiter "Teilnehmende" lassen sich Gruppen erstellen
- Die Seite "Teilnehmende" kann für Studierende unsichtbar geschaltet werden

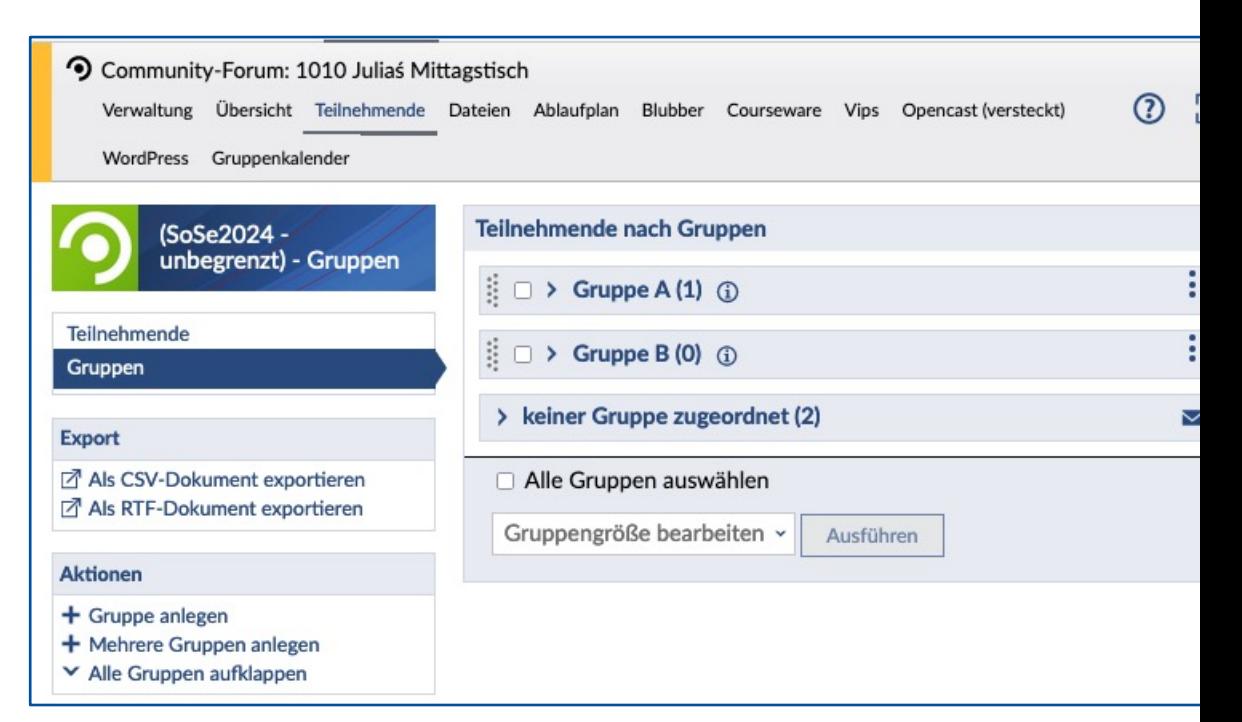

**Seite 20** Mit Vips Online-Prüfungen durchführen und (Selbst-)Lernprozesse aktivieren — Mittagstreffen 10.04.2024 Julia Sobing — Referat Studium und Lehre — edidaktik@uol.de

### Klausurvarianten

• In "Vips" lassen sich die unter "Teilnehmenden" erstellten Gruppen Blöcken zuordnen

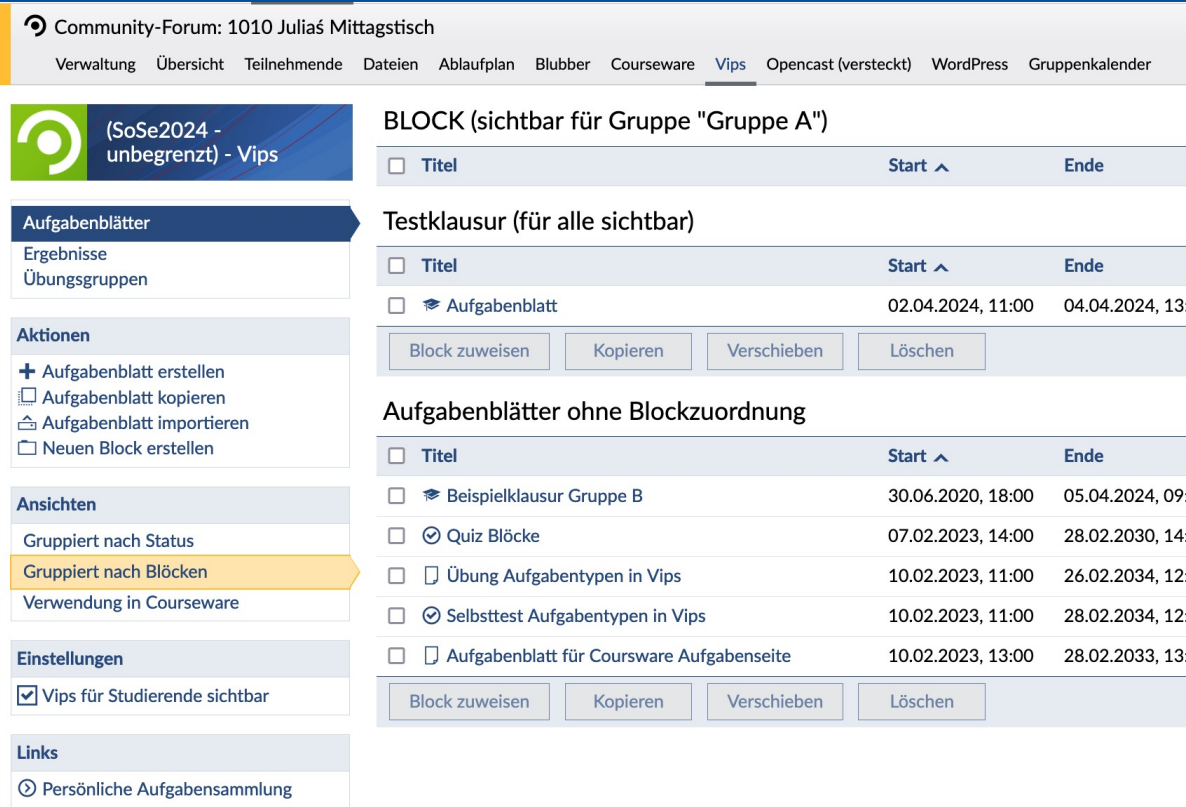

**Seite 21** Mit Vips Online-Prüfungen durchführen und (Selbst-)Lernprozesse aktivieren — Mittagstreffen 10.04.2024 Julia Sobing — Referat Studium und Lehre — edidaktik@uol.de

### Klausurvarianten

- In Vips kann das Aufgabenblatt unter "Weitere E einem Block zugeordnet werden
- Möglichkeit eine zufällige Reihenfolge der Aufga (Multiple- und Single-Choice)einzustellen
- Klausurvarianten mit minimalen Unterschieden, u zu erkennen
- Individualisierung von Aufgaben

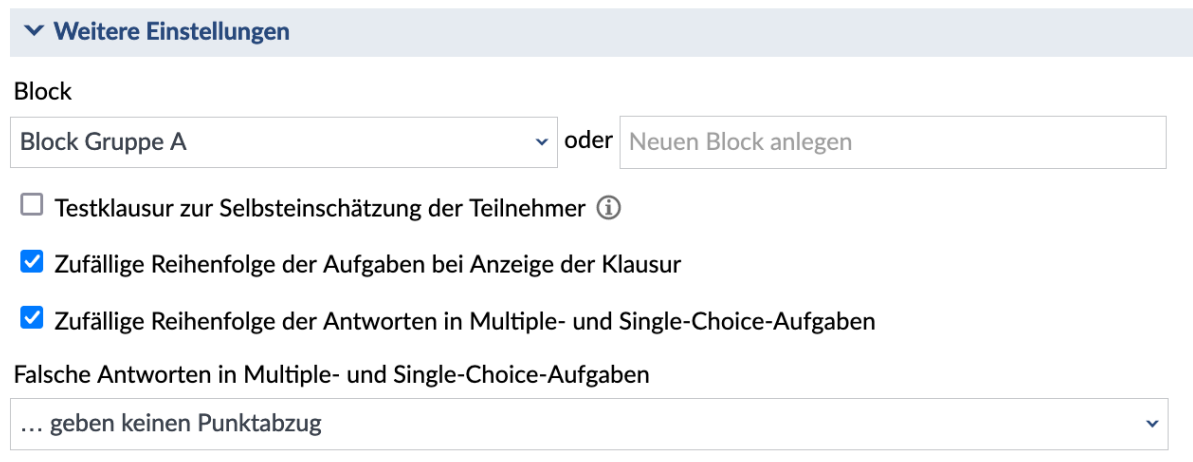

# Nachteilsausgleich während

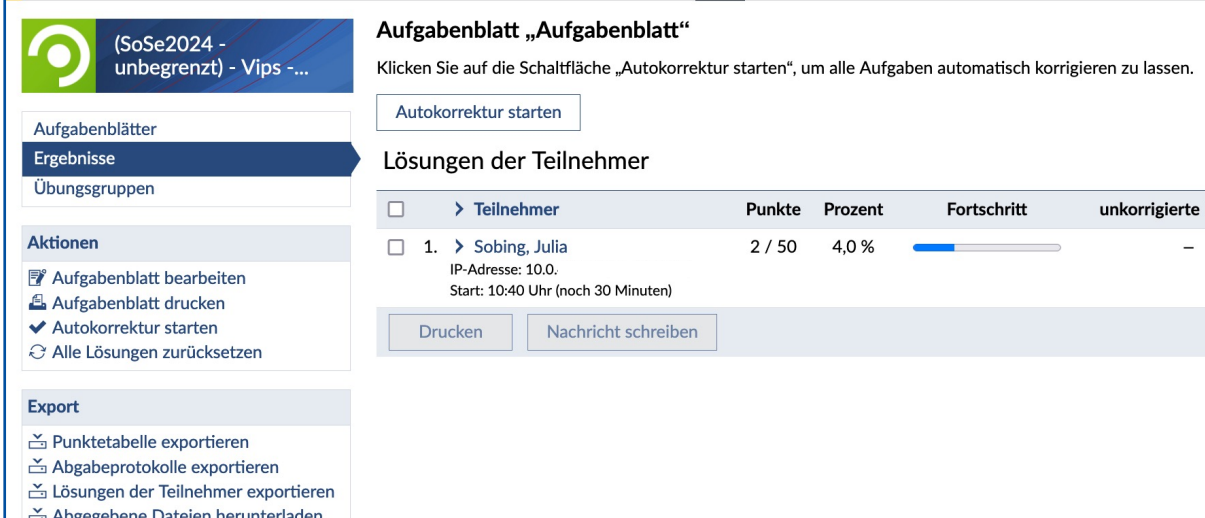

- Unter Ergebnisse die Online-Klausur auswählen und im Anzeigefilter "laufende Klausur" auswählen.
- Über die drei Punkte unter Aktionen der Studierenden kann der Abgabezeitpunkt bearbeitet werden

**Seite 23** Mit Vips Online-Prüfungen durchführen und (Selbst-)Lernprozesse aktivieren — Mittagstreffen 10.04.2024 Julia Sobing — Referat Studium und Lehre — edidaktik@uol.de

## Testklausur

- Einstellung "Testklausur zur Selbsteinschätzung" unter "Weitere Einstellungen" des Aufgabenblatts
- Nach Abgabe de[r Klausur](mailto:edidaktik@uol.de) können die Studierenden - je nach Einstellung - Ergebnisse einsehen, auch dann, wenn der Bearbeitungszeitraum noch nicht abgelaufen ist
- Die Klausur kann wiederholt werden

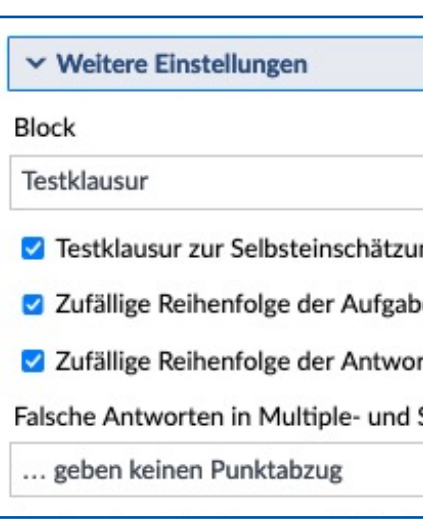

### Freigabe für Studierende

- nichts
- $\bigcirc$  vergebene Punkte
- Punkte und Kommenta
- $\bigcirc$  ... zusätzlich Aufgaben
- O ... zusätzlich Musterlös

# Aufgabenblatt korrigieren

- Autokorrektur für geschlossene und einige offen Fragen möglich
- Automatisch korrigierte Aufgaben können weiterhin von Hand korrigiert werden
- Zu jeder Aufgabe [können](mailto:edidaktik@uol.de) Anmerkungen gemach werden

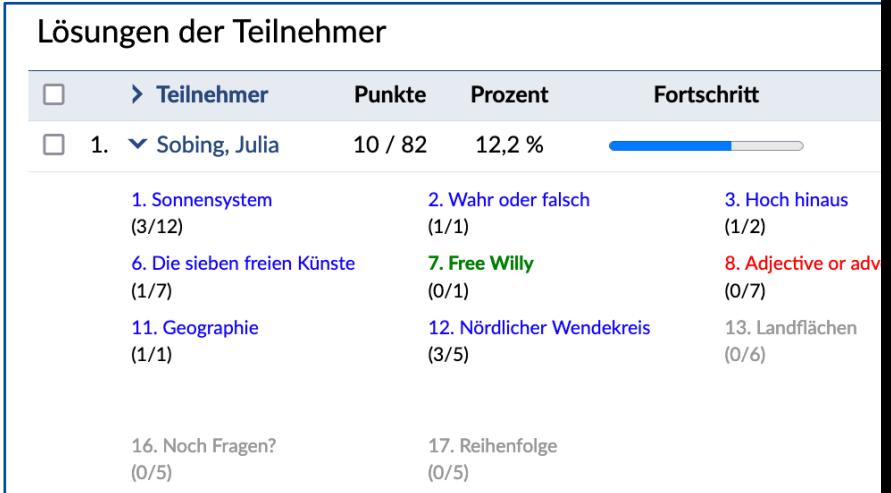

**Seite 25** Mit Vips Online-Prüfungen durchführen und (Selbst-)Lernprozesse aktivieren — Mittagstreffen 10.04.2024 Julia Sobing — Referat Studium und Lehre — edidaktik@uol.de

## Ergebnisse mit den Studieren

#### Ergebnisse des Aufgabenblatts

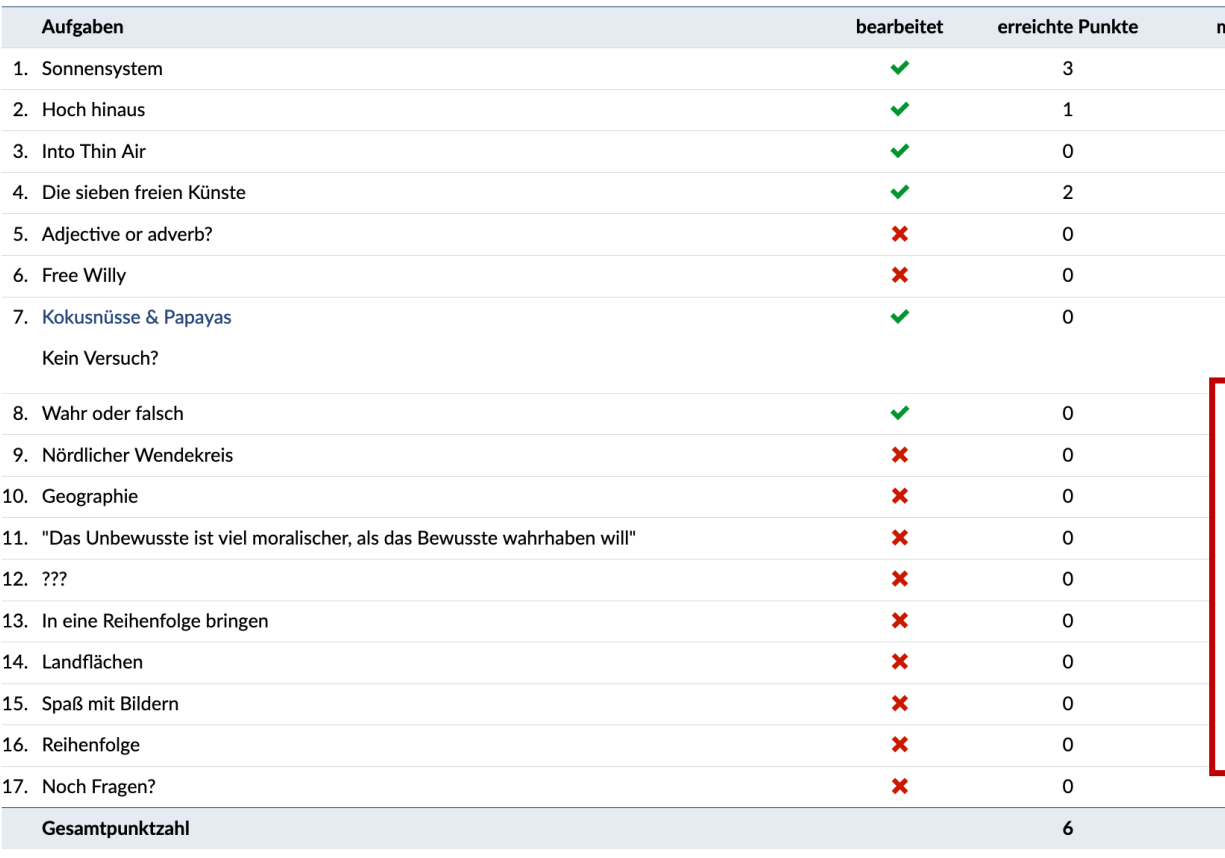

#### 3. Aufgabentyp Textaufgabe

#### **Marketing**

Erläutern Sie Unterschiede zwischen Beeinflussungszielen und ökonomischen Zielen. Wieso werden Beeinflussungsziele im Rahmen d sich, die Erreichung von ökonomischen Zielen zu analysieren? VerdeutlichenSie Ihre Aussagen an selbst gewählten Beispielen.

Kommentierte Lösung Lösung

Beeinflussungsziele sind z.B. Image, Zufriedenheit.

Ökonomische Ziele sind z.B. Umsatz, Gewinn, Marktanteil.

Beeinflussungsziele werden im Rahmen der Marketingforschung untersucht, da die Bewertung von Handlungsalternativen einfacher

Eine ausschließliche Maximierung von Beeinflussungszielen ist nicht sinnvoll. Was wäre sinnvoller?

#### Musterlösung

Unterschiede zwischen Beeinflussungs- und ökonomischen Zielen

- Beeinflussungsziele werden auch vorökonomische Ziele genannt

- ökonomische Ziele sind: Umsatz, Gewinn, Marktanteil, ...Beeinflussungsziele sind: Image, Einstellung, Zufriedenheit, Loyalität (Marke

#### Warum werden Beeinflussungsziele untersucht?

Die Bewertung von Handlungsalternativen (etwa die Wahl zwischen verschiedenen Produkt-varianten) ist unter Umständen mit vorök wertung nur dann sinnvoll, wenn die beiden Zielarten auf der gleichen Ebene sind und mit-einander kombiniert werden.

Wann sollte die Erreichung ökonomischer Ziele untersucht werden?

- eine ausschließliche Maximierung vorökonomischer Ziele ist nicht sinnvoll (vgl.: volleKundenzufriedenheit kann erreicht werden, wer dieses Vorgehen unökonomisch). Entsprechend ist auch dieÜberprüfung der Zielerreichung angezeigt, um derartigen Konflikten vorzu - ein Zielerreichungsgrad muß angegeben werden- eine Untersuchung sollte nur dann durchgeführt werden, wenn die Einflußgrößen a Untersuchung darüber, wie der eigene Absatz von den Marketingaktivitäten der Konkurrenz beeinflußt wird, liefert hier nicht diegewi Konkurrenz hat man keinen Einfluss

Quelle: (+) https://www.wiwi-treff.de/downloads/Marketing\_0~Uebungsaufgaben\_und\_L~oesungen.pdf

#### Bewertung der Aufgabe "Aufgabentyp Textaufgabe"

Anmerkung des Korrektors

Beispiele fehlen.

## Gewichtung & Notenübersic

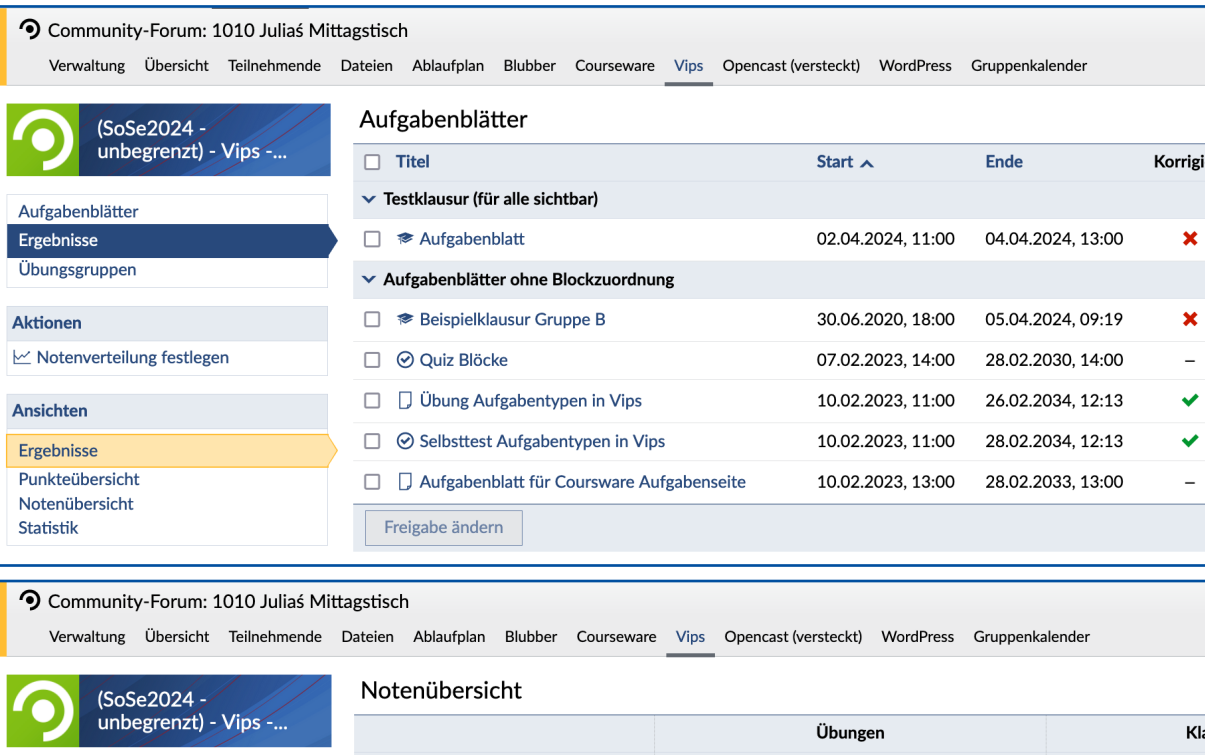

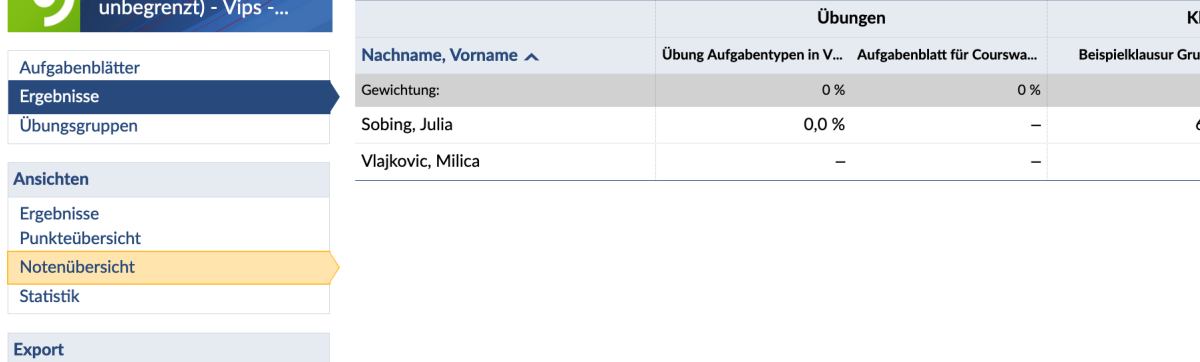

 $\stackrel{\backsim}{\rightharpoonup}$  Liste im CSV-Format exportieren

 $\overline{1}$ 

A

F

 $\overline{\mathbf{s}}$ 

**Seite 28** Mit Vips Online-Prüfungen durchführen und (Selbst-)Lernprozesse aktivieren — Mittagstreffen 10.04.2024 Julia Sobing — Referat Studium und Lehre — edidaktik@uol.de

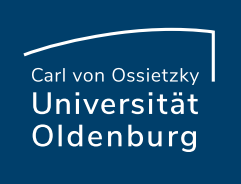

## Fragen?

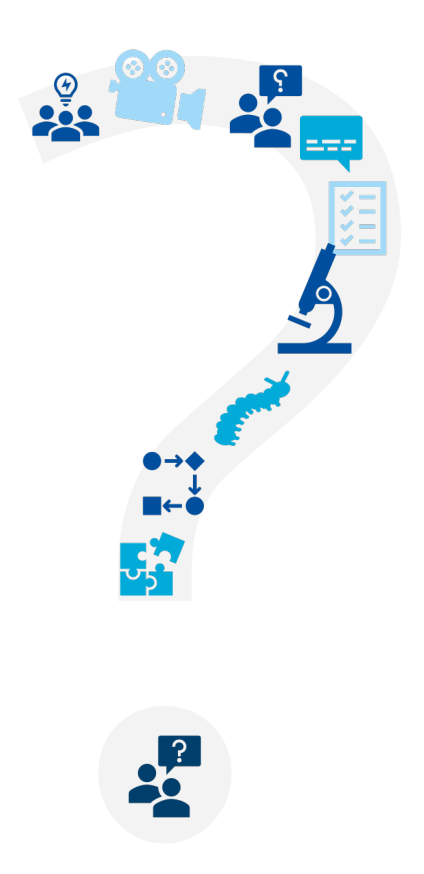

**Seite 29** Mit Vips Online-Prüfungen durchführen und (Selbst-)Lernprozesse aktivieren — Mittagstreffen 10.04.2024 Julia Sobing — Referat Studium und Lehre — edidaktik@uol.de

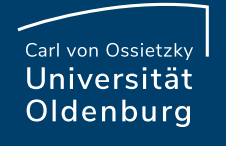

## Vips ist mehr als nur ein Too Klausuren!

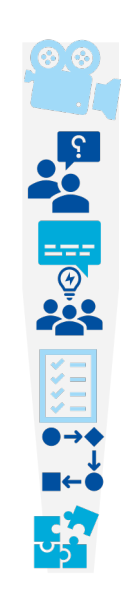

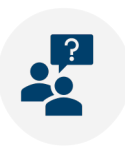

# Übungen mit Vips

- Lehrende haben ein zusätzliches Instrument, mit Fortschritte der Studierenden verfolgen und gezie leisten können
- $\bullet$  Übungen können auch in einer Gruppe bearbeite
- Übungen können bewertet werden

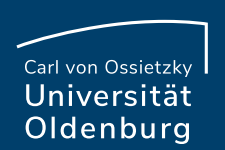

## Selbsttests mit Vips

- Sofortige Rückmeldung über die eigene Leistung
- Unterstützung von selbstgesteuertem und selbst indem Studierend[e die Mö](mailto:edidaktik@uol.de)glichkeit haben, ihr Ver Fortschritte selbst zu überprüfen
- Tests zur Selbsteinschätzung können von Studie Tempo und von jedem beliebigen Ort aus durchg
- Wiederholung des Test möglich

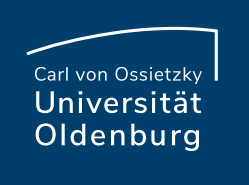

## Wie kann Vips in Coursewar

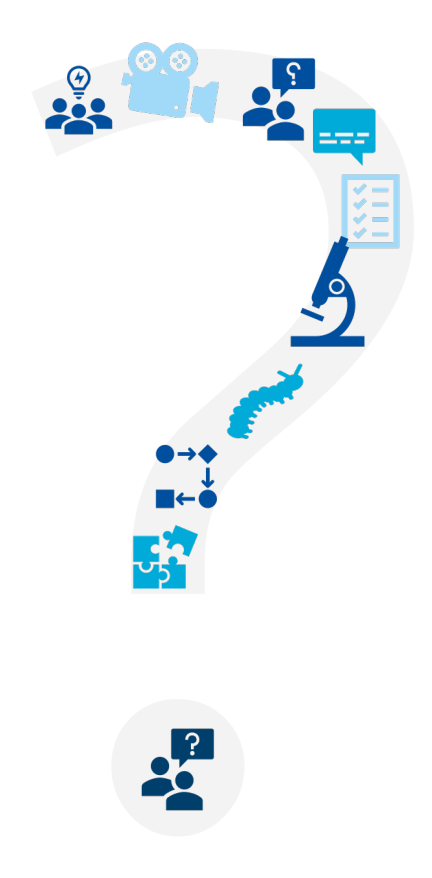

**Seite 33** Mit Vips Online-Prüfungen durchführen und (Selbst-)Lernprozesse aktivieren — Mittagstreffen 10.04.2024 Julia Sobing — Referat Studium und Lehre — edidaktik@uol.de

# Kurzer Einblick in Coursewar

- Organisierte und strukturierte Lernumgebung für Studierende mit interaktiven (Selbst-)Lerneinheit mit multimedialen Inhaltselementen, nutzbar für:
	- Nachbereitung der Veranstaltung
	- Aktive Vorbereitung der Veranstaltung
	- Prüfungsvor[bereitung](mailto:edidaktik@uol.de)
	- Autonomes Lernen
- Wiederverwertbarkeit der Courseware (Kopieren)
- Zugänglichkeit für Studierende
- Studierende können selbst Inhalte entwickeln und aufarbeiten

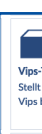

## Vips-Block in Courseware

- Vips Block in Courseware hinzufügen
	- Aufgaben & Interaktionen > Vips-Test

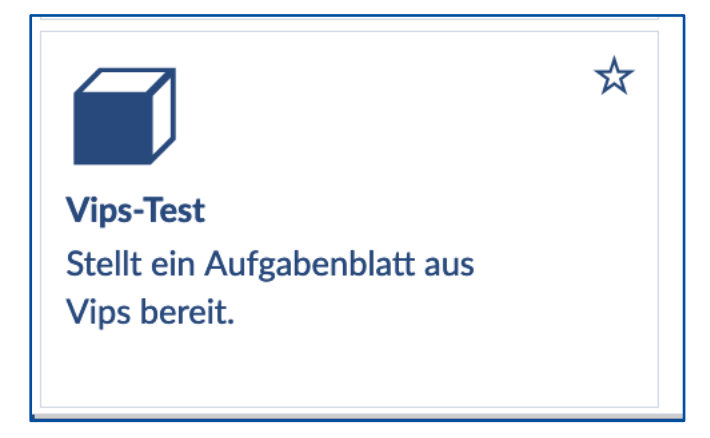

• Abgelaufene Aufgabenblätter werden nicht in Courseware angezeigt und können nicht bearbeitet werden

## Verwendete Aufgabenblätte

• In Vips kann die Ansicht der Aufgabenblätter nach der Verwendung in Courseware sortiert werden

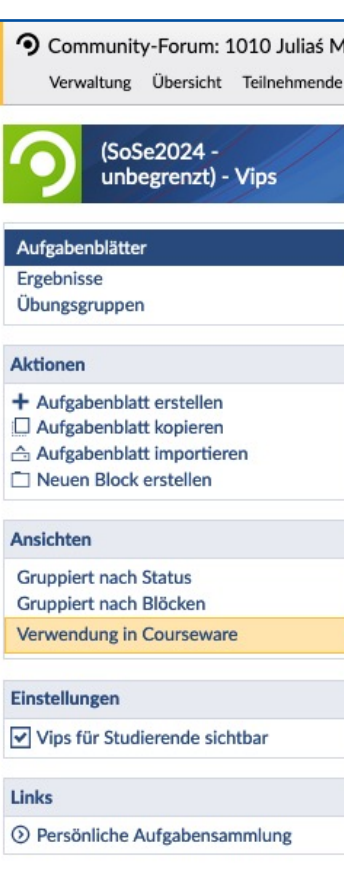

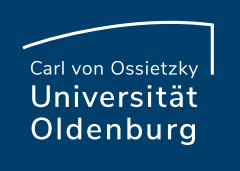

# Übung oder Selbsttest?

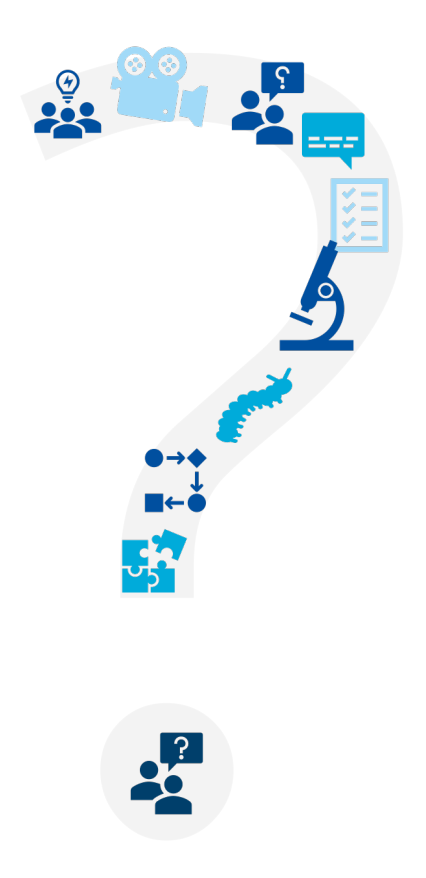

**Seite 37** Mit Vips Online-Prüfungen durchführen und (Selbst-)Lernprozesse aktivieren — Mittagstreffen 10.04.2024 Julia Sobing — Referat Studium und Lehre — edidaktik@uol.de

# Übungen in Courseware

- Übung im Bearbeitungszeitraum
- Überprüfung der Ergebnisse erfolgt in Vips nach Endzeitpunkt
- Ergebnisse können über Courseware geteilt werden (**in Vips** [> Ergebn](mailto:edidaktik@uol.de)isse > Aufgabenblatt auswählen > Freigabe für Studierende)
- Gruppenarbeit möglich
- Übungen können benotet werden und in die Gesamtgewichtung einfließen

## Selbsttests in Courseware

- Selbsttest wird zuvor in Vips erstellt
- Bearbeitungszeitraum muss festgelegt werden
- Einstellung: Lösungsversuche bevor Musterlösung bzw. richtige Antwort angezeigt wird
- Testwiederholung

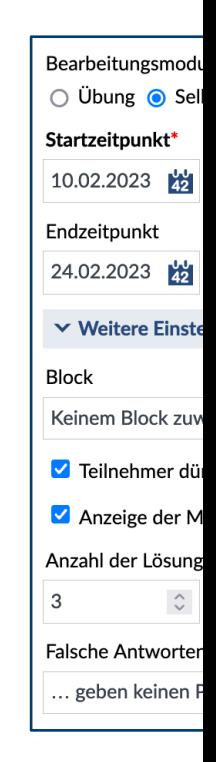

# (Selbst-)Lernprozesse aktivie

- Studierende können sich aktiv mit dem Lernstoff auseinandersetzen und Lerninhalte anwenden ur
- Studierende können zusammenarbeiten und durc Aktivitäten vonein[ander ler](mailto:edidaktik@uol.de)nen
- Ermutigung der Studierenden, über ihr Lernen zu

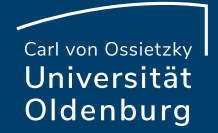

## Fragen?

### 2. Haben Sie noch Fragen?

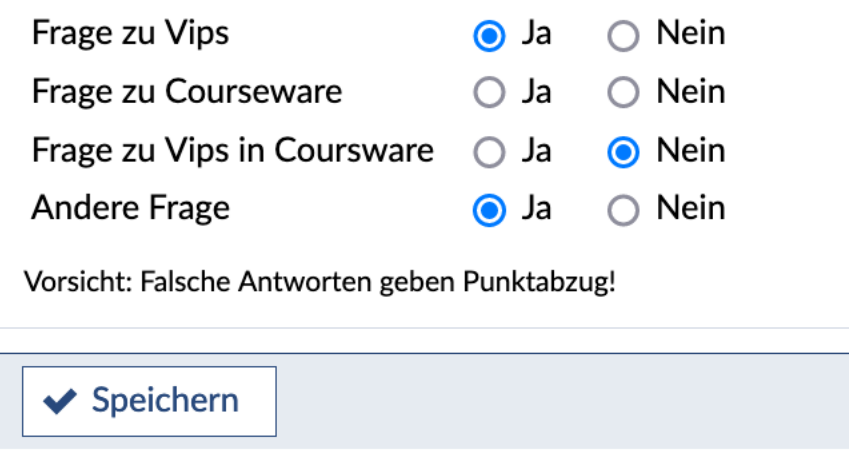

## [Ressourcen & Quellen](https://www.th-wildau.de/elben/anleitungen/pruefungen-didaktik/)

**Vips Anleitung:**  [https://hilfe.studip.de/help/5/de/Basis/Vips](https://www.uni-muenster.de/PsyEval/download/publikationen/Tipps_Klausurstellung.pdf)

### **Häufig gestellte Fragen zur Ordnung von Online-**

https://uol.de/studium/online-pruefungsverwaltung

### **Courseware:**

https://hilfe.studip.d[e/help/5](mailto:edidaktik@uol.de).0/de/Basis.Courseware **Prüfungen:**

https://www.th-wildau.de/elben/anleitungen/pruefu

https://www.uni-

muenster.de/PsyEval/download/publikationen/Tipp